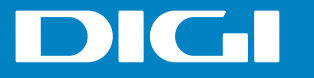

## *LO QUE VES ES LO QUE HAY*

**TUS PRIMEROS PASOS EN DIGI**

**BIENVENID@**

**www.digimobil.es**

v<sub>13</sub> Guía de usuario

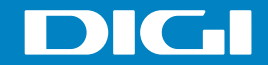

# **BIENVENID@ AL ESTILO DIGI**

### Ya eres cliente DIGI, ya puedes disfrutar de un servicio **de verdad, sin trucos.**

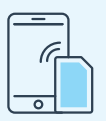

#### **Inserta tu tarjeta SIM en un teléfono móvil libre y marca el código PIN que verás en la tarjeta donde está tu SIM.**

Ten en cuenta que si tu móvil tiene dos ranuras debes colocar la SIM en la ranura 1. Asimismo, te aconsejamos que cambies el PIN para mayor seguridad.

En ese momento, recibirás una notificación para que configures el servicio de internet. Si no recibes esta notificación, marca **\*148#** para configurar el servicio. Una vez recibas el SMS de configuración, debes activar el servicio de **datos móviles** y la **Itinerancia de datos** desde el menú **Ajustes** de tu móvil.

También puedes configurar este servicio de forma manual siguiendo estos pasos:

- Activa tus **Datos móviles**
- En **Ajustes Redes móviles** activa la **Itinerancia de datos.**
- $\mathbb{Z}$ Entra en **Nombres de punto de acceso** o **APN** y añade uno nuevo con los siguientes datos: - Nombre: **digi**
	- APN: **internet.digimobil.es**
- Recuerda **guardar** esta configuración y seleccionar el punto de acceso **"digi"**.

En **digimobil.es/configurainternet** tienes más información sobre cómo configurar este servicio.

En DIGI nos parece muy importante escuchar tus sugerencias y mejorar **porque tú lo pediste.** Además, estaremos encantados de ayudarte en lo que necesites.

Por eso, te ponemos muy fácil contactar con nosotros:

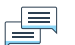

Rápidamente desde nuestra página de Facebook (@digimobil.es), Twitter (@digimobil\_es) e Instagram (@digimobil\_es).

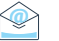

(S)

Enviando un email a atencionalcliente@digimobil.es

Por teléfono llamando al 1200 (gratis desde un número DIGI) o al 642 642 642 (si llamas desde un número que no sea DIGI).

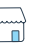

Acercándote a uno de nuestros más de 5.000 puntos de venta, donde además de asesorarte sobre nuestros servicios, podrás contratar productos DIGI o adquirir un duplicado de tu tarjeta SIM. Encuentra tu punto de venta más cercano en www.digimobil.es/puntosdeventa

Para gestionar y consultar tus servicios DIGI fácilmente puedes acceder a nuestra aplicación web Mi Cuenta DIGI (micuentadigi.digimobil.es). También, si lo prefieres, puedes hacerlo marcando \*100# o 1215 en tu teléfono. Si quieres acceder a tu buzón de voz puedes hacerlo de forma sencilla marcando 1210.

En nuestra página web www.digimobil.es puedes ver toda la información actualizada sobre nuestros servicios y productos.

## Comprobarás que en DIGI **lo que ves es lo que hay.**